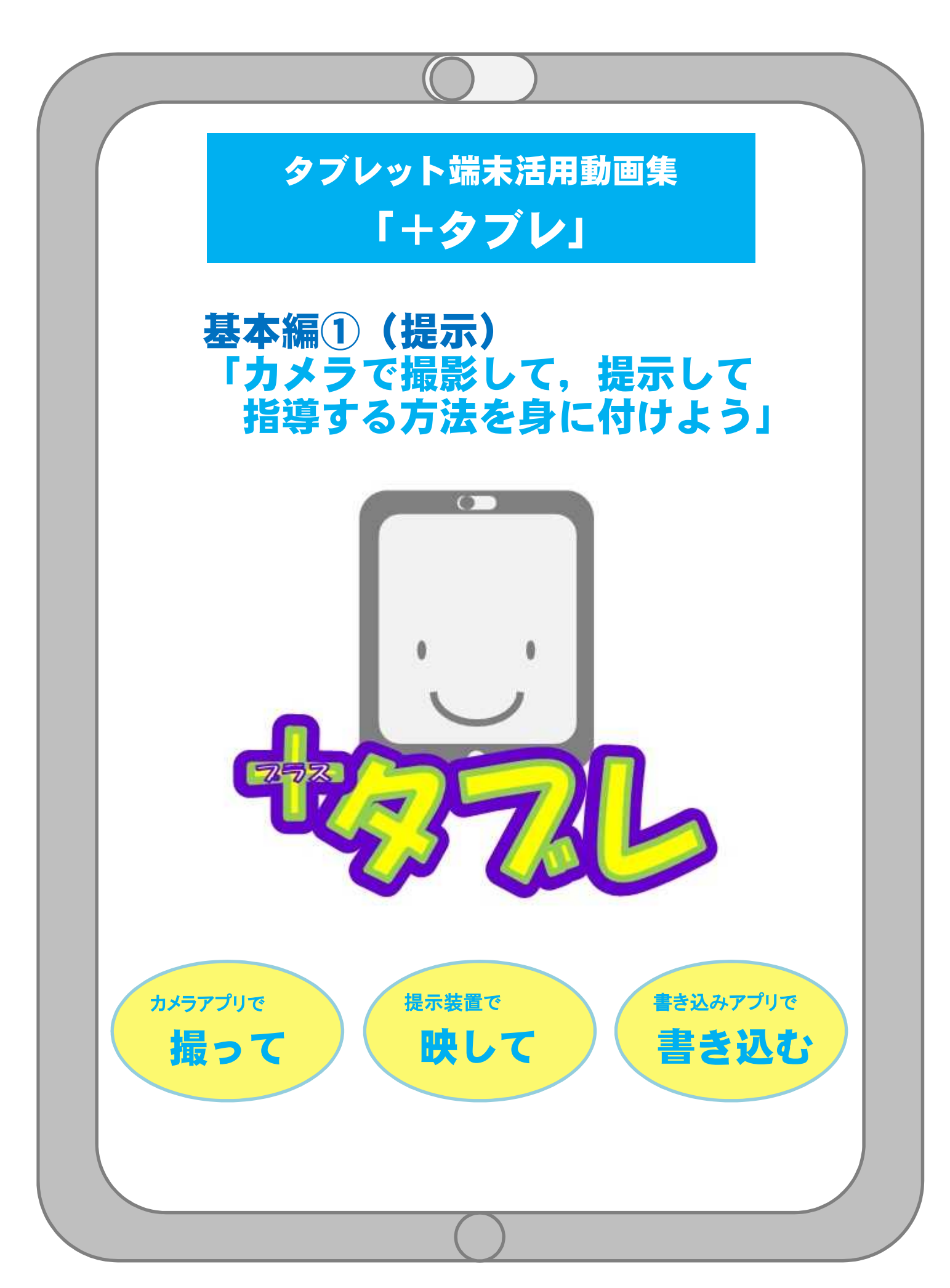

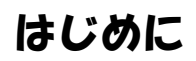

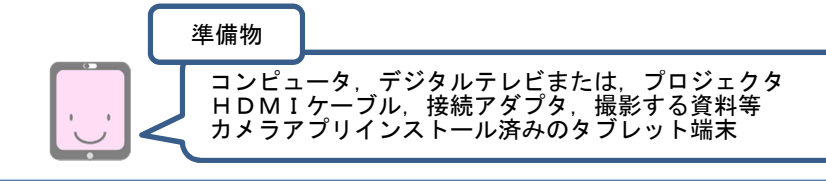

この研修は、「先生方が今まで培ってきた授業スタイル」に, 「タブレット端末も活用できるという選択肢」をプラスすることを目的として行います。 基本編①では、カメラアプリで「撮って」,提示装置で「映す」という操作方法を中心に, 授業での活用方法について研修します。

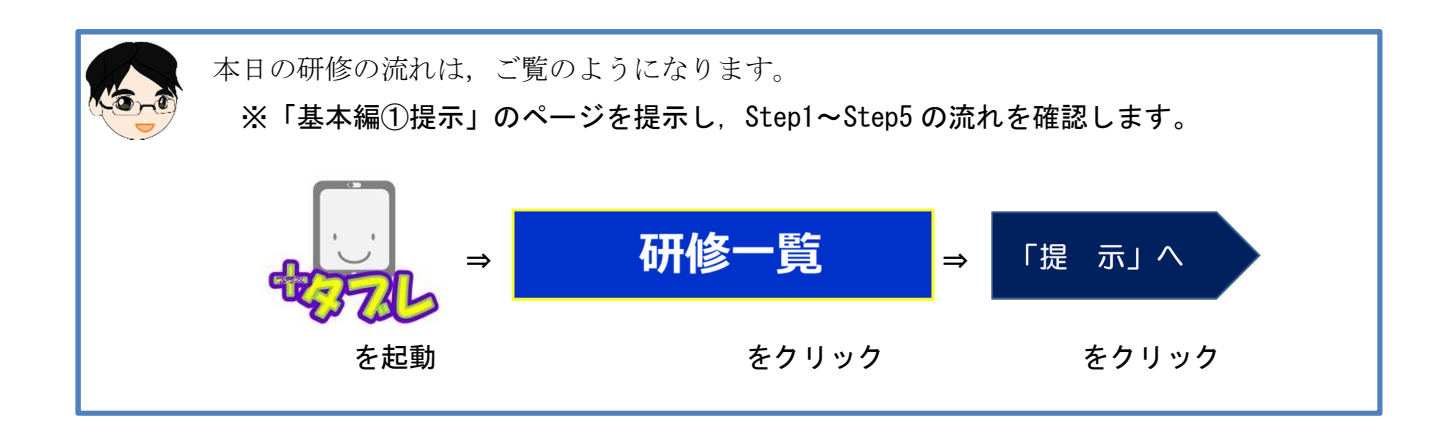

『基本編①(提示)』のページ

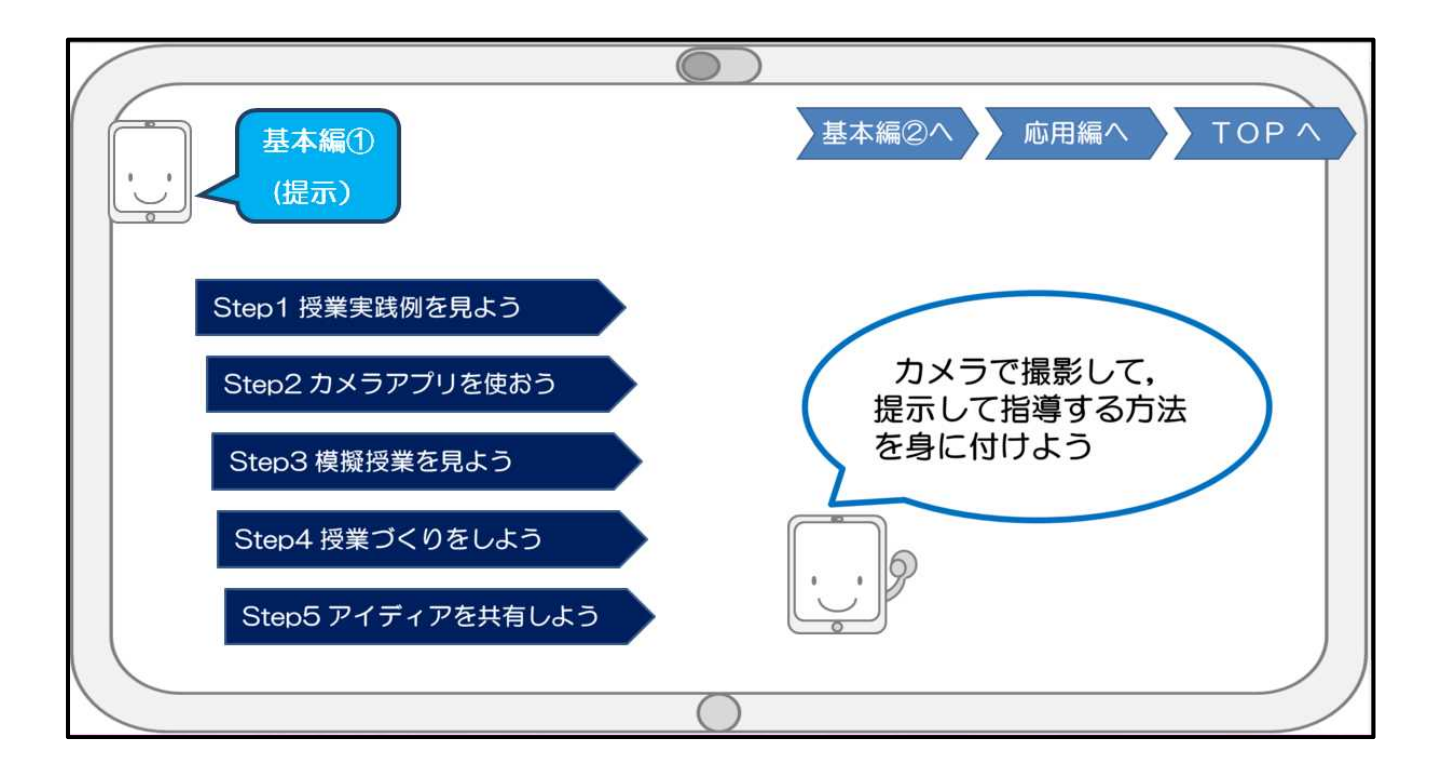

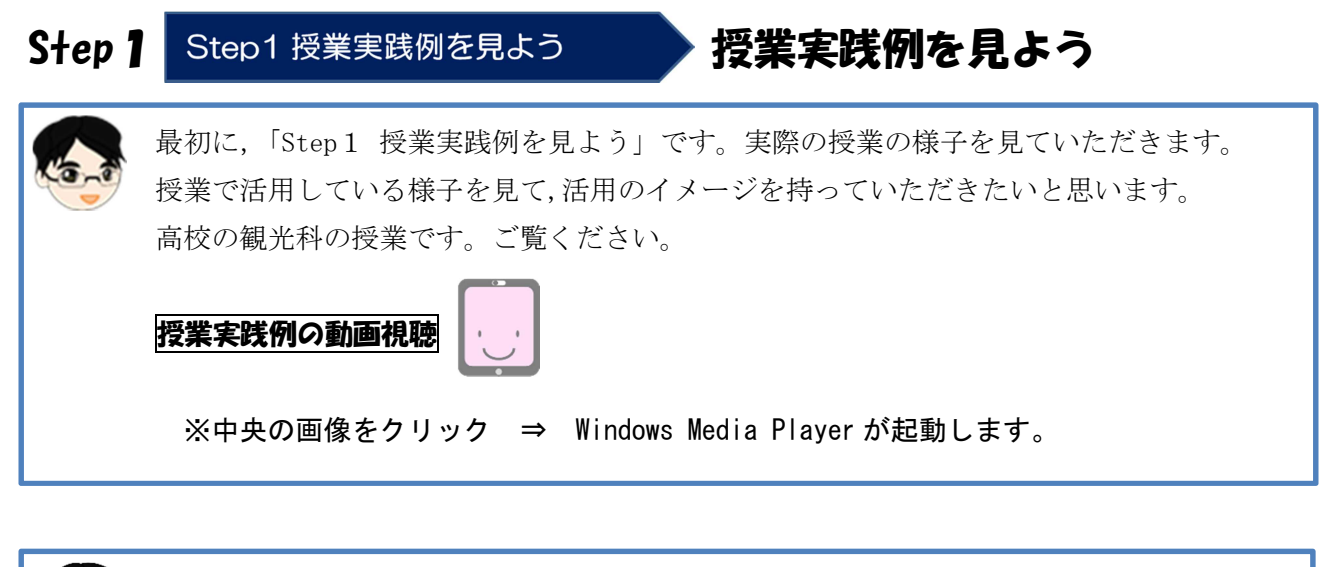

授業で活用するイメージを持つことができたでしょうか。 資料を部分的に拡大したり,動かしたりすることで,見せたいところに視線を集中させる ことができますね。 生徒が一斉に注目している様子から,指示や説明が明確に伝わっていることが分かります。

このような授業での活用がみなさんもできるように,これから研修をしていきましょう。

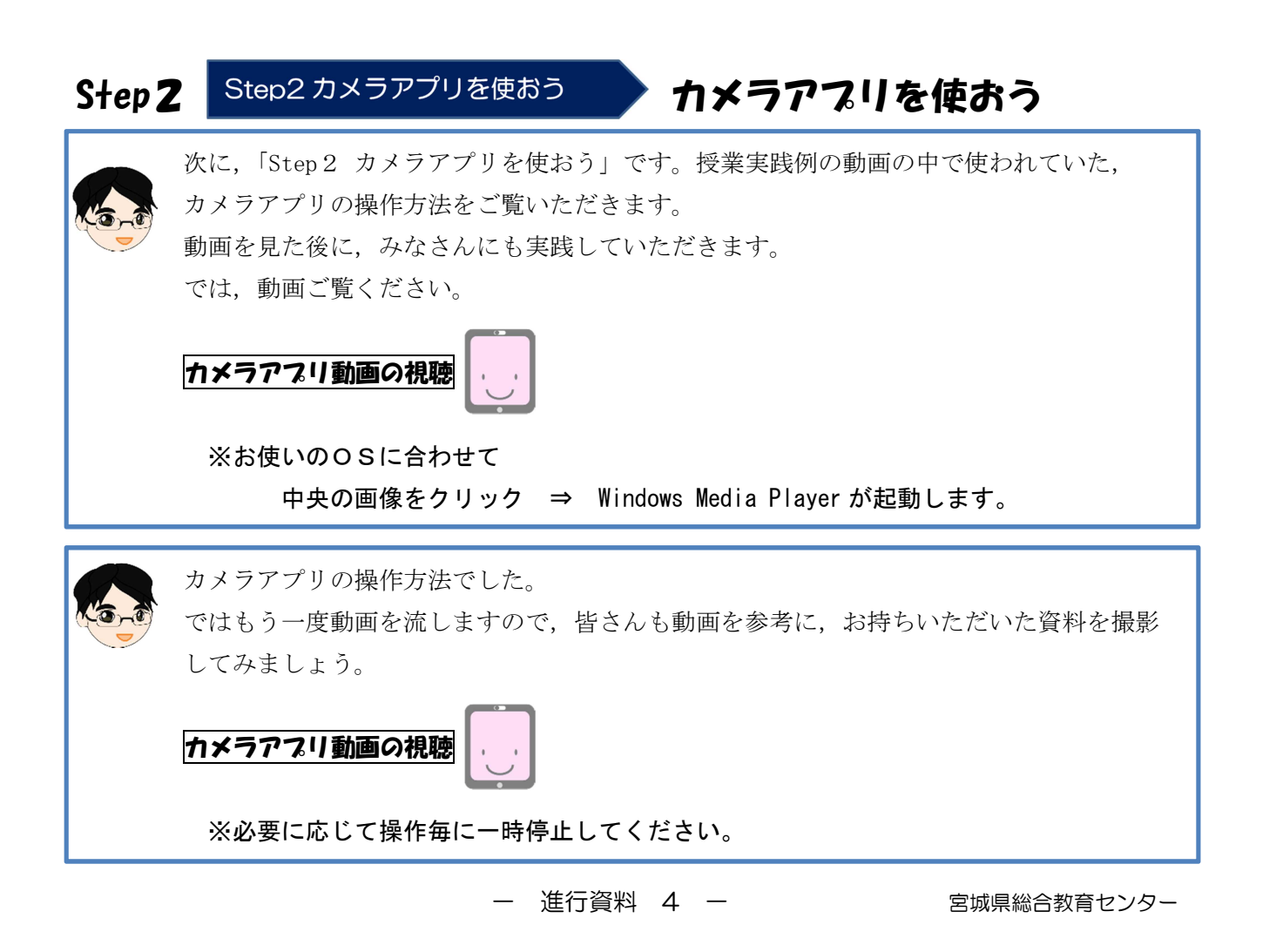

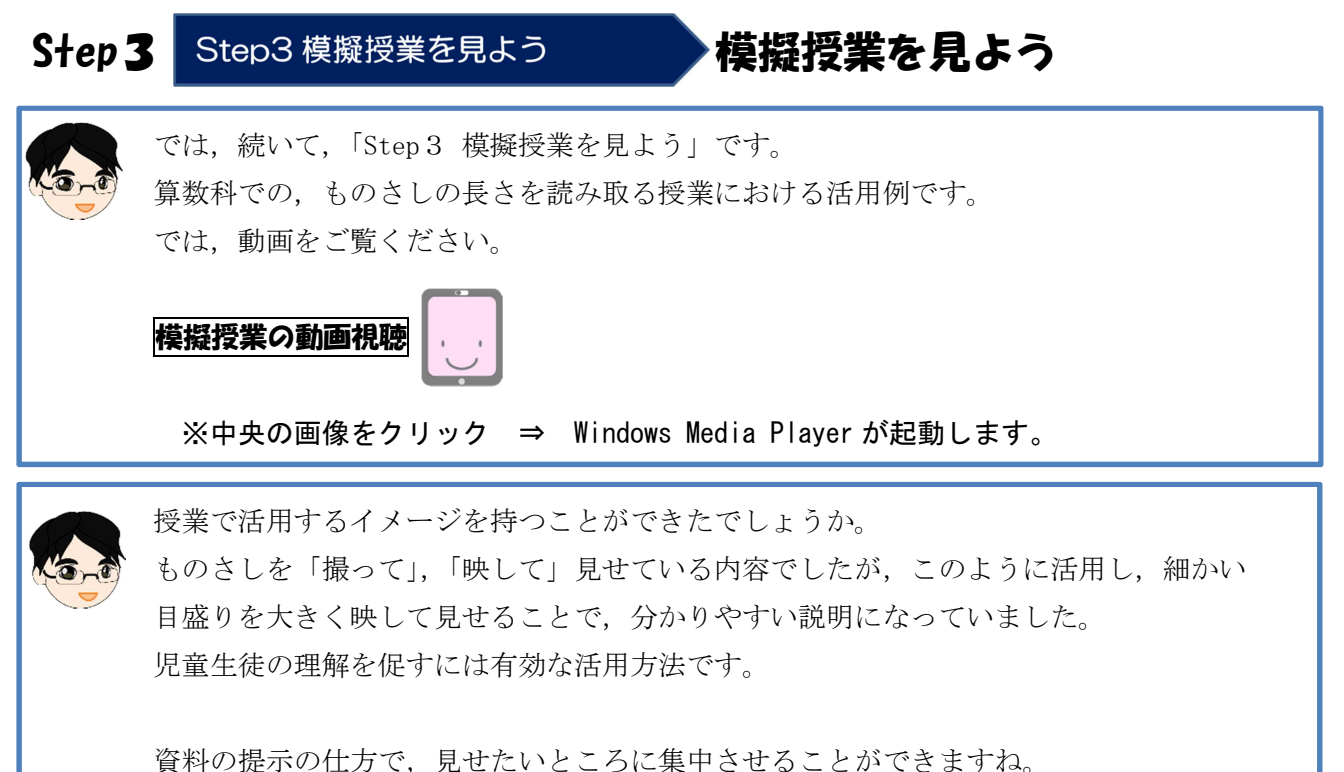

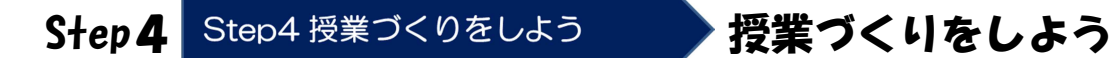

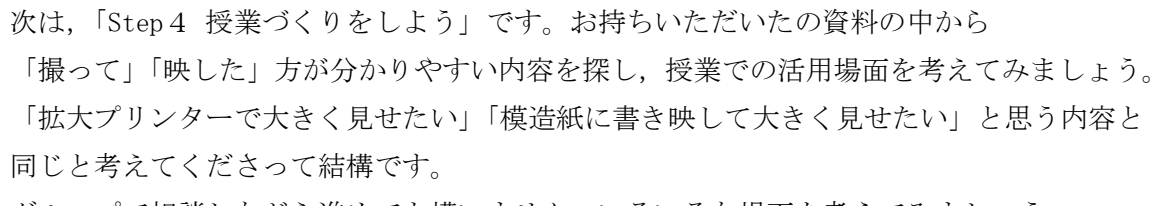

グループで相談しながら進めても構いません。いろいろな場面を考えてみましょう。 思いついたら,クループ内で紹介し合ってみましょう。

次の Step で、各グループのアイディアを紹介していただきます。 グループの代表を決めておいてください。

## Step5 Step5 アイディアを共有しよう アイティアを共有しよう

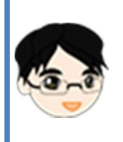

次は,「Step5 アイディアを共有しよう」です。 各グループのアイディアを代表の先生に発表していただきます。 では、○○○○のグループからお願いします(順に発表)。

## おわり

Step1~Step5までの内容は終了しました。 最後に先生方の感想を共有します。 ○○先生(○学年の先生, ○○教科の先生)からお願いします。

※内容や時間に合わせて,発表する先生の人数等を調整しましょう。

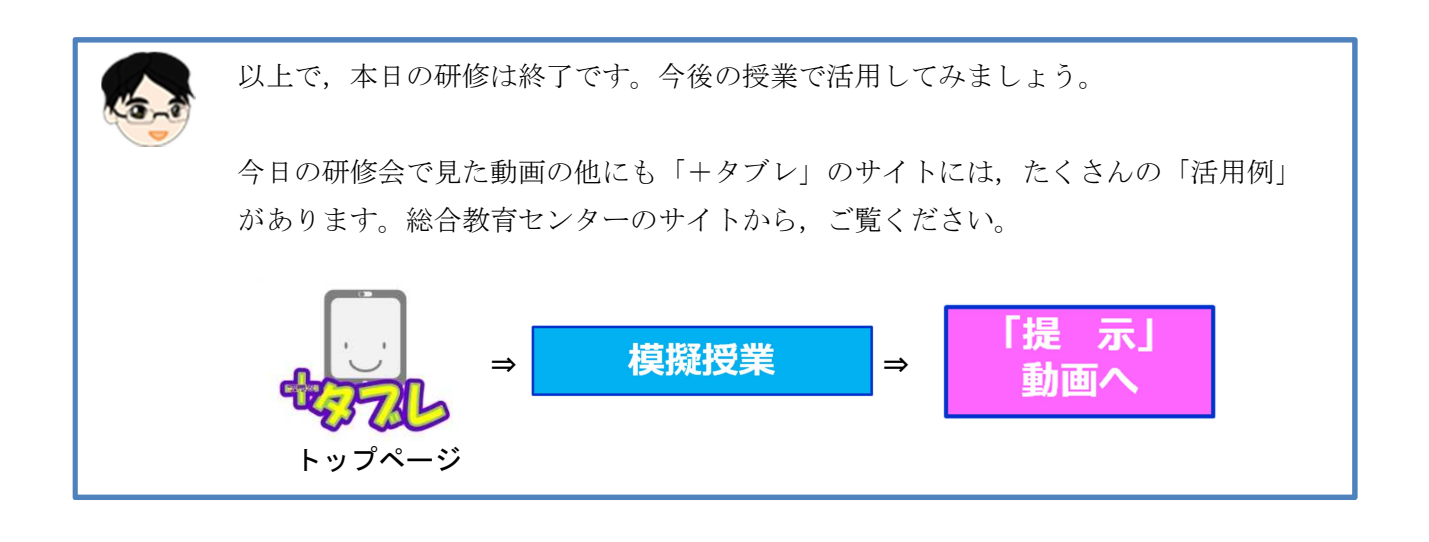

『活用例「提示」動画』のページ

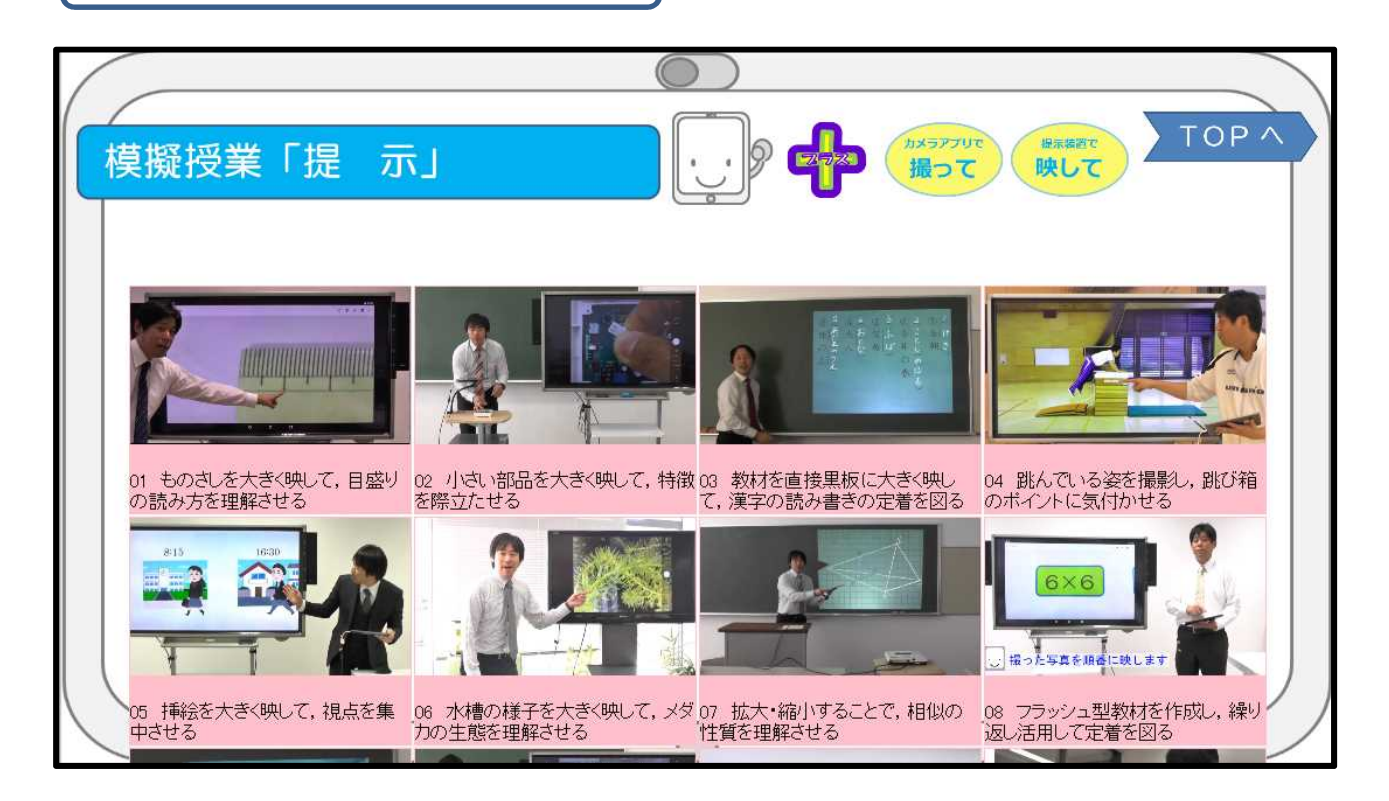